# XXXX 大学

## 室内设计与施工 BIM 应用模块任务指导书

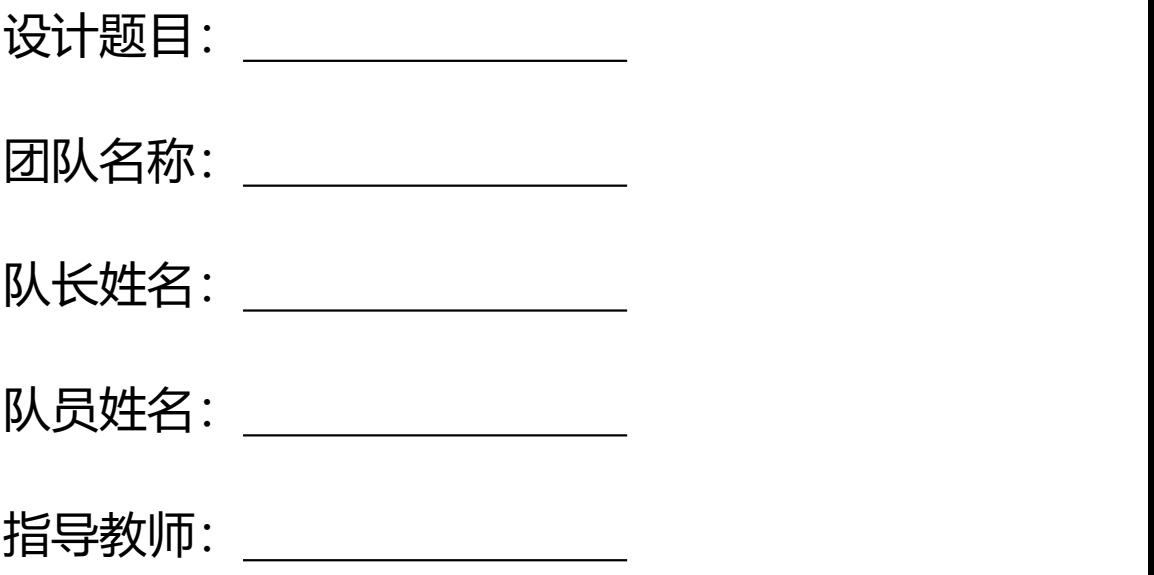

# XXXX 大学 XXXX 年 XX 月

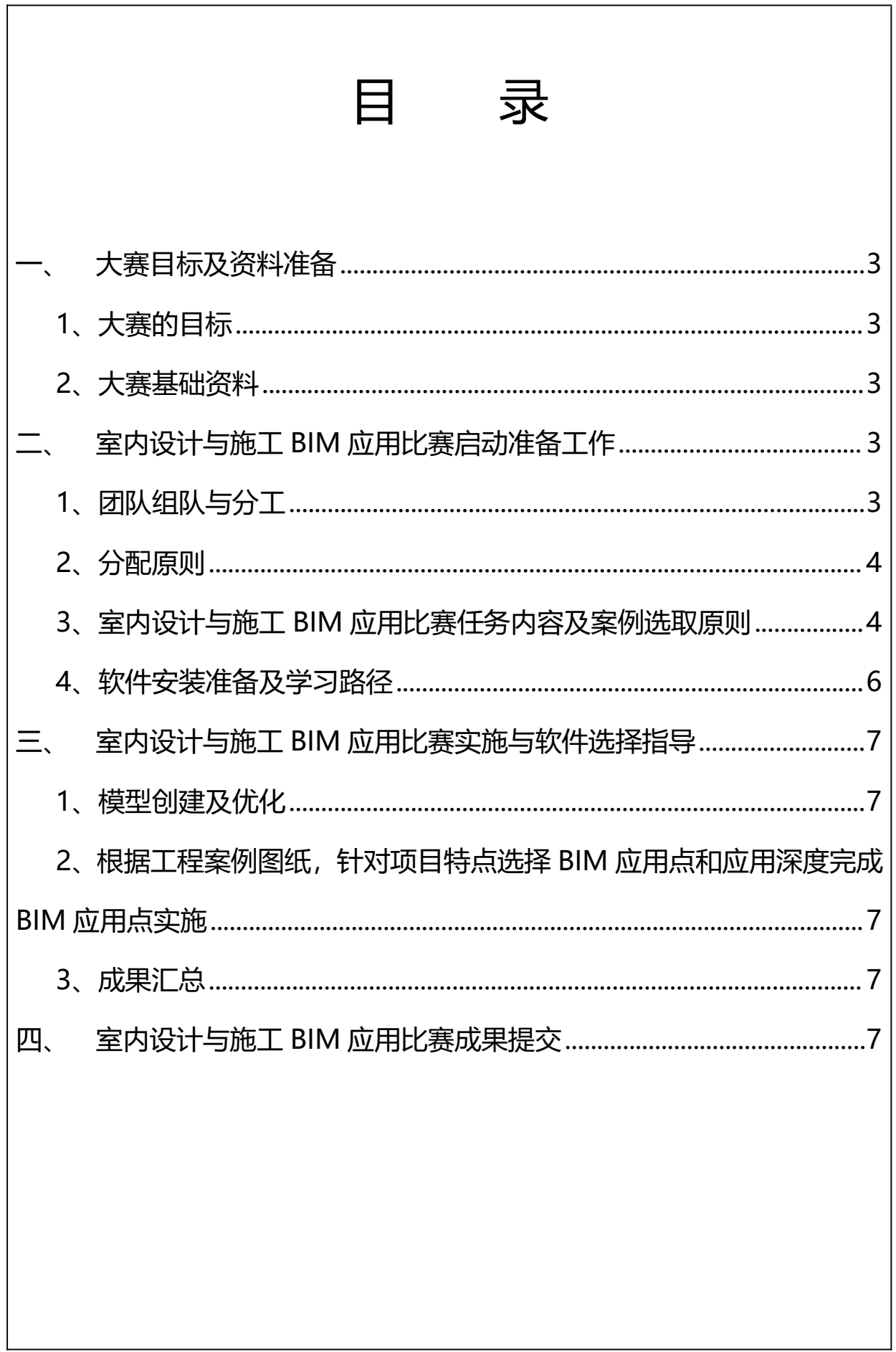

L

## <span id="page-2-0"></span>**一、大赛目标及资料准备**

#### <span id="page-2-1"></span>**1、大赛的目标**

2017 年 5 月住建部发布的《建筑业发展"十三五"规划》中提出, 到 2020 年城 市绿色建筑占新建建筑比重达 50%,新开工全装修住宅面积占比达 30%。为贯彻落实 相关内容,同时培养学生综合运用本专业基础理论、基本知识和基本技能分析解决实际 问题的能力,开展大赛使学生充分利用所学的专业知识,纵横结合,理论联系实际,独 立开展工作,在参赛过程中,通过选图纸、设计方案、大数据应用等环节,使学生的综 合素质得到全面检验,着重培养了学生团队协作、综合分析、解决实际问题等方面的能 力, 从而培养出"BIM+建筑室内设计"的人才。

大赛的目的主要为培养学生以下能力:

1)复习和巩固所学的各科专业知识,培养综合运用理论技能;

2)培养和锻炼学生的沟通能力、团队协作的能力;

3)培养学生图纸分析和设计优化能力;

4)培养和提高学生的自学能力,运用计算机辅助解决图纸问题的能力;

5) 培养学生调查研究与信息收集, 整理的能力。

#### <span id="page-2-2"></span>**2、大赛基础资料**

1)基础资料工程案例信息资料、图纸,相应的法律法规范;

2)工程案例要求 本工程位于 XX 省 XX 市 XX 区,项目类别为家装,户型 X 室 X 厅 X 厨 X 卫 X 阳台,建筑面积 XX 平米,装修风格 XXX,工程案例图纸要求 自选 一套"一室一厅"至"三室二厅"的户型图参赛,面积 50-200 平方米左右。

### <span id="page-2-3"></span>**二、室内设计与施工BIM应用比赛启动准备工作**

<span id="page-2-4"></span>**1、团队组队与分工**

室内设计与施工 BIM 应用比赛要求参赛团队组队协作完成,一般由 2-3 人组队完 成,1-2 位指导教师组成,参赛团队可按照报名参赛模块中的相关内容拆分给团队成员, 通过团队分工协作,按照任务书的相关要求完成作品制作与提交。

#### <span id="page-3-0"></span>**2、分配原则**

2-3 名成员之间可根据如下原则进行任务分配与合作:

1)每个参赛团队推举出一名队长,负责整个项目的分工合作、任务实施、进度控 制及成果汇总;

2)团队每个成员可根据队长的分工,领取各自负责的工作内容;

3)每个工作内容均需要团队成员间相互配合完成。

#### <span id="page-3-1"></span>**3、室内设计与施工BIM应用比赛任务内容及案例选取原则**

1)任务内容

(1) 基于已创建完成的模型, 基于精装 BIM 软件: 班筑家装 Remiz, 设计出两种 不同风格的方案,进行 BIM 应用, 依托鲁班 BIM 平台:鲁班工程管理数字化平台/鲁 班工场软件,利用信息集成、协同共享、虚拟漫游、可视化应用、企业级大数据汇总分 析等强大功能,参赛选手针对项目特点可从以下方面选取不少于 3 个应用点切入展示:

a 模型虚拟漫游 (在鲁班工场中进行虚拟漫游, 导出漫游视频) ;

b 方案效果图展示 (输出效果图) ;

c 三维动态剖切;

d 4D BIM 应用 (包括模型管理应用、施工进度管理与应用等) ;

e 5D BIM 应用(包括模型管理应用、进度管理与应用、成本资源分析应用等); f 运维管理;

g 其他创新应用(VR、AR 技术等);

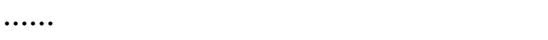

(2)成果汇总。

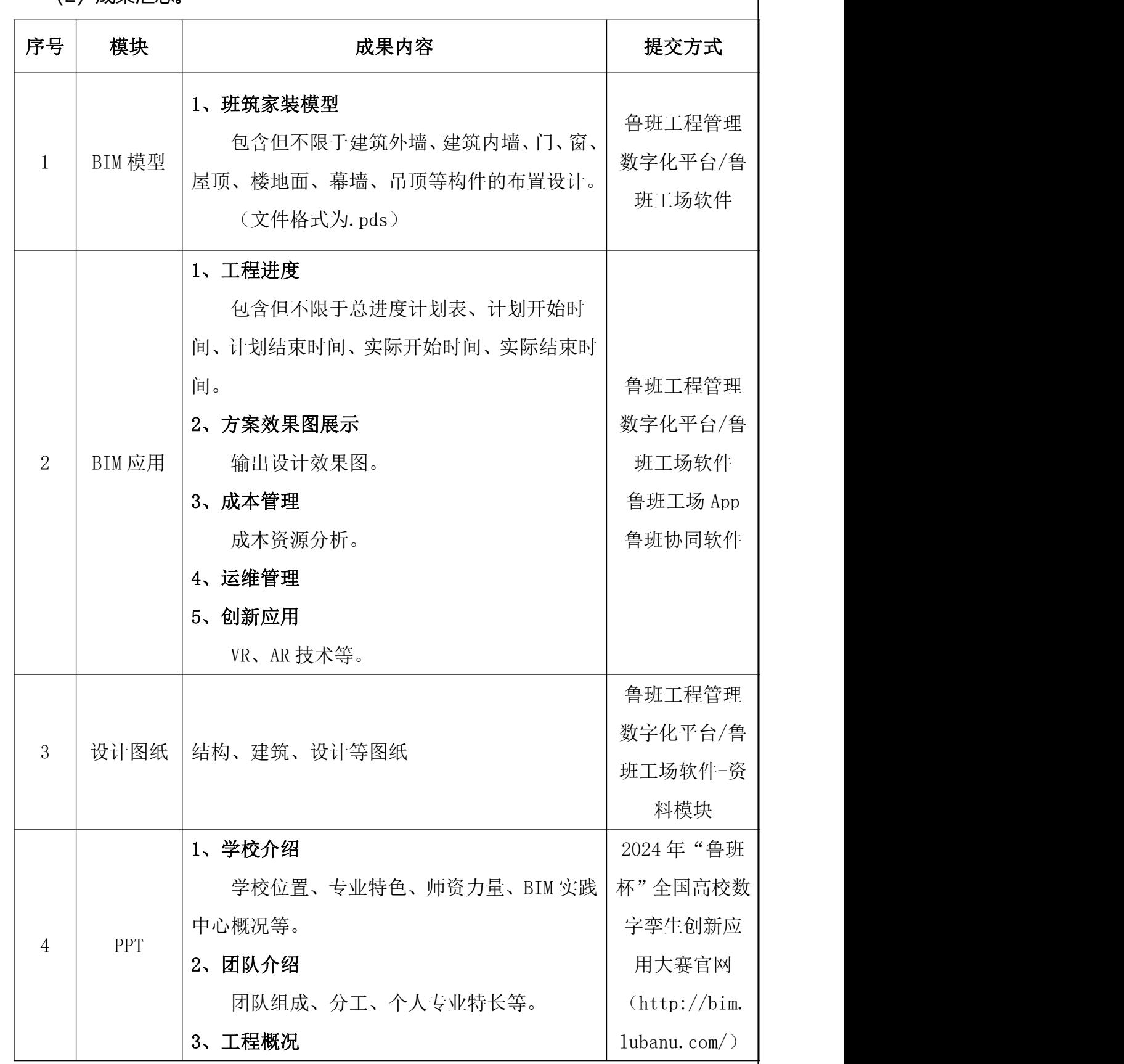

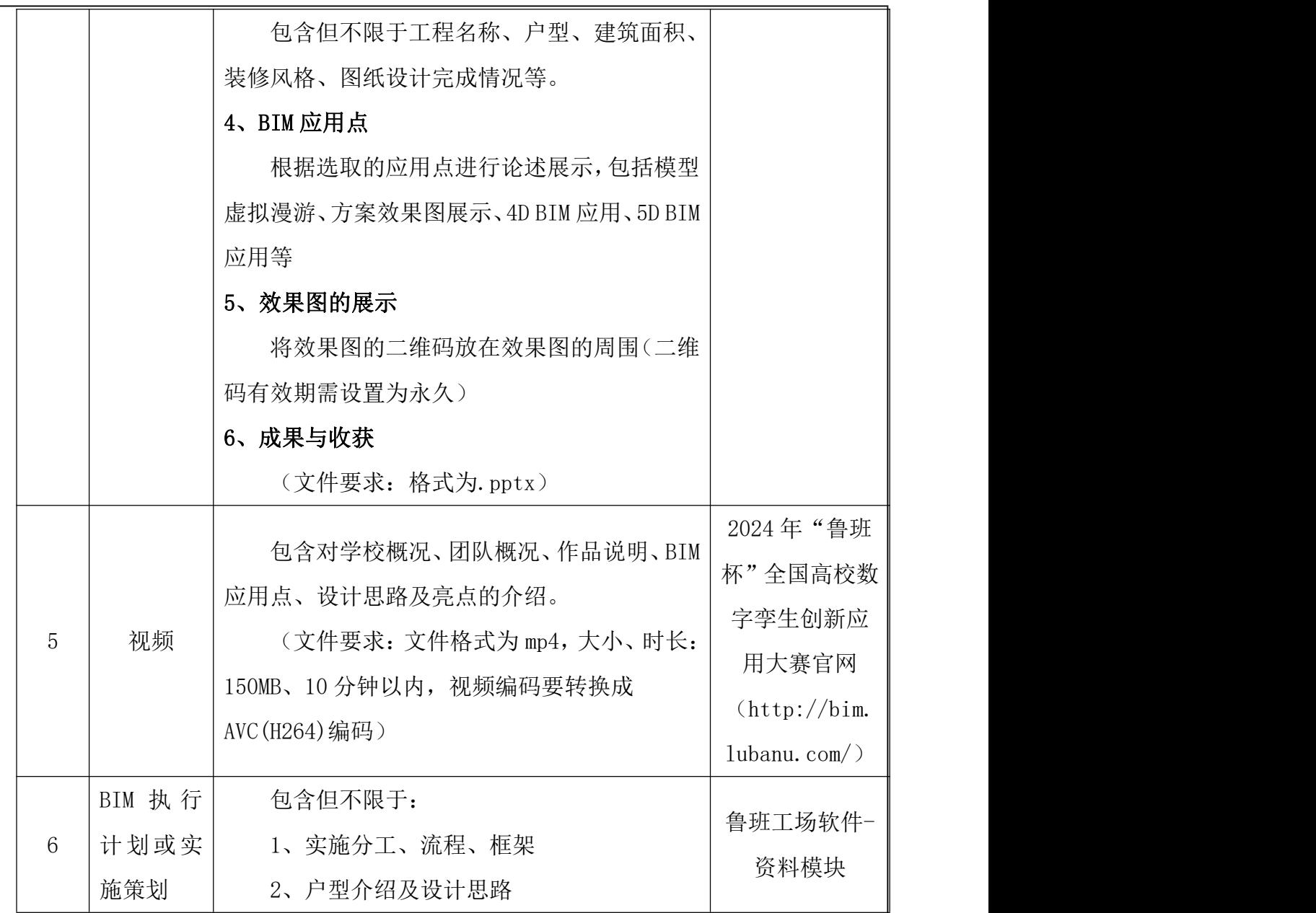

2)案例选取原则

工程项目案例可选择商品房、别墅等家装案例,也可以选择自行设计,自行设计需 符合工程案例选取要求,项目案例来源由各位团队成员自行搜集。

<span id="page-5-0"></span>**4、软件安装准备及学习路径**

1) 软件下载路径:

http://ziyuan.lubanu.com/

2)学习视频地址:

http://lubanu.com/front/showcoulist.json

3)软件交流群:

<span id="page-6-0"></span>大赛相关 QQ 群如下(加群后请以"姓名-团队名称-校名简称"备注):

数字孪生创新应用大赛教师交流群:594146220

数字孪生创新应用大赛学生辅导群 (C 模块): 344920864

## **三、室内设计与施工BIM应用比赛实施与软件选择指导**

#### <span id="page-6-1"></span>**1、模型创建及优化**

根据工程图纸通过设计软件完成家装全专业模型的创建,可选用软件:班筑家装 Remiz, 大赛提供班筑家装 Remiz 软件的教学视频和技术答疑。

# <span id="page-6-2"></span>**2、根据工程案例图纸,针对项目特点选择BIM应用点和应用深度完成BIM应用点 实施**

## <span id="page-6-3"></span>**四、室内设计与施工BIM应用比赛成果提交**

形成的成果汇总文件,通过在 2024 年"鲁班杯"全国高校数字孪生创新应用大赛 官网(http://bim.lubanu.com/index.php)登录团队注册报名的邮箱账号,进入个人 中心作品上传通道进行提交, 其中"实施过程"部分以.pdf 格式提交, "视频讲解"部 分以.mp4 格式(视频时间 10 分钟以内)提交。